# Assignment #6—Adventure

*This assignment and handout were each constructed by Eric Roberts. Eric has given this assignment many times over the last 20 years while teaching CS106A here at Stanford, and it works better in Python than in any of the other languages used in prior offerings.*

Welcome to the Game of Adventure! Your mission in this assignment is to write a simple text-based adventure game in the tradition of Will Crowther's pioneering "Adventure" program of the early 1970s. In games of this sort, the player wanders around from one location to another, picking up objects, and solving simple puzzles. The program you will create for this assignment is less elaborate than Crowther's original game and is therefore limited in terms of the type of puzzles one can construct for it. Even so, you can still write a program that captures much of the spirit and flavor of the original game.

Because this assignment is large and detailed, it takes quite a bit of writing to describe it all. This handout contains everything you need to complete the assignment, along with a considerable number of hints and suggestions. To make it easier to read, the document is divided into the following sections:

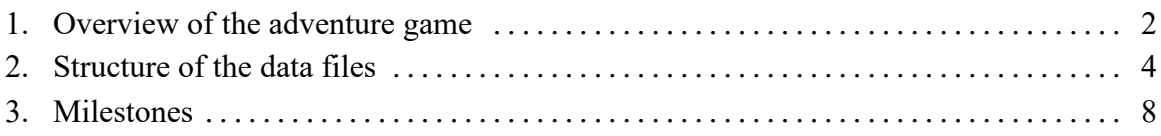

Don't be daunted by the size of this handout. The codebase you're to work with is not as large as you might think. If you start early and follow the suggestions in the "Milestones" section, things should work out beautifully.

Due: Friday, November 17<sup>th</sup>, 5:00 P.M.

## **Section 1 Overview of the Adventure Game**

The adventure game you will implement for this assignment—like any of the text-based adventure games that were the dominant genre before the advent of more sophisticated graphical adventures like the Myst/Riven/Exile series—takes place in a virtual world in which you, as the player, move about from one location to another. The locations, which are traditionally called *rooms* even though they may be outside, are described to you through a written textual description that gives you a sense of the geography. You move about in the game by giving commands, most of which are simply an indication of the direction of motion. For example, in the classic adventure game developed by Willie Crowther, you might move about as follows:

```
Adventure!
Welcome to Adventure!
You are standing at the end of a road before a small brick
building. A small stream flows out of the building and
down a gully to the south. A road runs up a small hill
to the west.
> WESTYou are at the end of a road at the top of a small hill.
You can see a small building in the valley to the east.
> EAST
Outside building.
```
In this example, you started outside the building, followed the road up the hill by typing **WEST**, and arrived at a new room on the top of the hill. Having no obvious places to go once you got there, you type **EAST** to head back to where you started. As is typical in such games, the complete description of a location appears only the first time you enter it. The second time you come to the building, the program displays a much shorter identifying tag, although you can get the complete description by typing **LOOK**, as follows:

```
Adventure!
Outside building
> T.00KYou are standing at the end of a road before a small brick
building. A small stream flows out of the building and
down a gully to the south. A road runs up a small hill
to the west.
\mathbf{v}
```
From here, you might choose to go inside the building by typing **IN**, which brings you to another room, as follows:

```
Adventure!
> \mathbf{IN}You are inside a building, a well house for a large spring.
The exit door is to the south. There is another room to
the north, but the door is barred by a shimmering curtain.
There is a set of keys here.
>
```
In addition to the new room description, the inside of the building reveals that the adventure game also contains objects: there is a set of keys here. You can pick up the keys by using the **TAKE** command, which requires that you specify what object you're taking, like this:

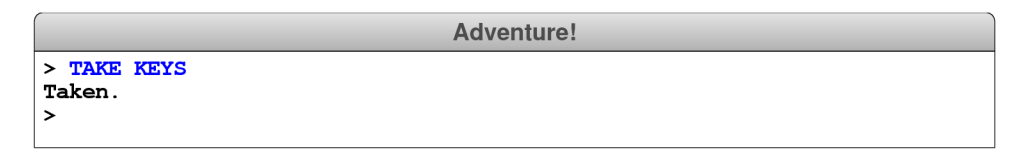

The keys will, as it turns out, enable you to get through a grating at the bottom of the streambed that opens the door to Colossal Cave and the magic it contains.

The best model for the Adventure project is the teaching machine example that appears in Chapter 11 of the Python reader. The starter folder for Assignment #5 includes the code for the teaching machine so that you can copy whatever parts of the code you think will be useful. The starter folder also includes the **tokenscanner** library, the various data files described later in this handout, and the following stub files for the adventure game:

- **Adventure.py**—This file defines the **Adventure** function itself, which is just a few lines long and looks almost exactly the same as the **TeachingMachine.py** file presented in lecture. The complete code for **Adventure.py** is given to you in the starter project, and you shouldn't need to change anything in this file except for the definition of the **ADVENTURE\_PREFIX** constant when you want to work with other data files.
- **AdvGame.py**—This file defines the **AdvGame** class, which implements the game and is therefore analogous to the **TMCourse** class in the teaching machine. This class exports just one method: the **run** method, which is called by the **Adventure** function to start the game. Although the **run** method is complex—and certainly complex enough to warrant decomposition—you will have a chance to build it up gradually as you go through the milestones.
- **AdvRoom.py**—This file defines the **AdvRoom** class, which represents a single room in the game and is analogous to the **TMQuestion** class in the teaching machine. The starter file contains the header lines for the methods you need for Milestone #1. As you move on to later milestones, you will need to add a few more methods as described later in this handout.
- **AdvObject.py**—This file defines the **AdvObject** class, which represents an object in the game. This file specifies the header lines for all the methods that **AdvObject** supports. You will have a chance to implement these methods in Milestone #4.

### **Section 2 Structure of the data files**

Like the teaching machine program, the Adventure program you create for this project is entirely *data driven.* The program itself doesn't know the details of the game geography, the objects that are distributed among the various rooms, or even the words used to move from place to place. All such information is supplied in the form of data files, which the program uses to control its own operation. If you run the program with different data files, the same program will guide its players through different sets of rooms that presumably have different interconnections, objects, and puzzles.

The starter project includes data files for three different adventures of varying sizes. The smallest of these is the **Tiny** adventure, which describes an adventure with four rooms and no objects. The largest is the **Crowther** adventure, which includes a relatively sizable subset of Will Crowther's original Adventure game. In between those extremes is the **Small** adventure, which includes examples of the main features in the game in a limited space containing just 12 rooms. You should use the **Tiny** adventure until you get to Milestone #4. After that, you should use the **Small** adventure whenever you're debugging. Once you've got things working, you can move on to the **Crowther**  adventure.

To indicate which data files to use, the **Adventure.py** program defines a constant called **ADVENTURE\_PREFIX**, which identifies the string that appears at the beginning of the filenames used for that adventure. To get the adventure game illustrated in the earlier examples, **ADVENTURE\_PREFIX** is set to **"Crowther"**, which selects the collection of files associated with a relatively sizable subset of Will Crowther's original Adventure game. For each adventure, there are up to three associated data files that contain the name of the adventure as a prefix. For the **Crowther** adventure, for example, these files are:

- **CrowtherRooms.txt**, which defines the rooms and the connections between them. In these examples, you have visited three rooms: outside of the building, the top of the hill, and the inside of the well house.
- **CrowtherObjects.txt**, which specifies the descriptions and initial locations of the objects in the game, such as the set of keys.
- **CrowtherSynonyms.txt**, which defines several words as synonyms of other words so you can use the game more easily. For example, the compass points **N**, **E**, **S**, and **W** are defined to be equivalent to **NORTH**, **EAST**, **SOUTH**, and **WEST**. Similarly, if it makes sense to refer to an object by more than one word, this file can define the two as synonyms. As you explore the Crowther cave, for example, you will encounter a gold nugget, and it makes sense to allow players to refer to it using either **GOLD** or **NUGGET**.

These data files are not Python programs but are instead text files that describe the structure of a particular adventure game in a form that is easy for game designers to write. The Adventure program reads these files into an internal data structure, which it then uses to guide the player through the game.

#### **The Rooms file**

The **Rooms** file contains the names and descriptions of the rooms along with the passages that connect them. The contents of **TinyRooms.txt**, for example, appear in Figure 1.

The first thing to notice about the **TinyRooms.txt** data file is that it matches almost exactly the format used for the teaching machine application. The only differences are:

- 1. There is no title line at the top.
- 2. Each room includes a one-line short description as well as a longer, multiline description.

When you implement the code to read the data file for the rooms, you will have to make a few small changes to accommodate these differences. The more substantial part of revising the implementation, however, lies in making sure that the names of all the variables and methods match the metaphor of the Adventure game and not the teaching machine. It would certainly confuse anyone looking at your code to see names like **questions** and **answers**. In the context of an Adventure game, the code needs to refer to **rooms** and **passages** instead.

#### Figure 1. The TinyRooms. txt data file

```
OutsideBuilding
Outside building
You are standing at the end of a road before a small brick
building. A small stream flows out of the building and
down a gully to the south. A road runs up a small hill
to the west.
WEST: EndOfRoad
UP: EndOfRoad
NORTH: InsideBuilding
IN: InsideBuilding
SOUTH: Vallev
DOWN: Valley
EndOfRoad
End of road
You are at the end of a road at the top of a small hill.
You can see a small building in the valley to the east.
EAST: OutsideBuilding
DOWN: OutsideBuilding
InsideBuilding
Inside building
You are inside a building, a well house for a large spring.
The exit door is to the south.
SOUTH: OutsideBuilding
OUT: OutsideBuilding
Valley
Vallev beside a stream
You are in a valley in the forest beside a stream tumbling
along a rocky bed.
NORTH: OutsideBuilding
UP: OutsideBuilding
```

```
Figure 2. The SmallObjects. txt data file
```

```
KEYS
a set of keys
InsideBuilding
LAMP
a brightly shining brass lamp
BeneathGrate
ROD
a black rod with a rusty star
DebrisRoom
WATER
a bottle of water
PLAYER
```
#### **The Objects file**

Although you won't need to think about this file until you get to Milestone #4, both the **Small** and **Crowther** adventures define a set of objects that are distributed somewhere in the cave, such as the keys you saw in the earlier example. Like the rooms, the objects in the game are specified using a data file, such as the one for the **Small** adventure shown above in Figure 2.

The contents of the **Objects** file consist of a series of three-line entries, one for each object. The first line is name of the object, which is also the word that the player uses to refer to the object. The second is a short description of the object, usually beginning with an article like *a* or *an.* The third is the name of the room in which the object is placed at the beginning of the game. For example, the lines

```
 KEYS
a set of keys
InsideBuilding
```
Collectively define an object whose name is **"KEYS"** and whose description is **"a set of keys"**. At the beginning of the game, that object is placed in the room whose identifying name is **"InsideBuilding"**, which is precisely where you saw it in the sample runs in Section 1.

The last entry in the **SmallObjects.txt** data file illustrates a feature that requires special handling. The lines

**WATER a bottle of water PLAYER**

specify that the bottle of water starts off in the player's possession. You will have to check for this case in the code that distributes the objects, starting in Milestone #4.

#### **The Synonyms file**

The last data file is the **Synonyms** file, which consists of a sequence of definitions that allow the player to use more than one word to refer to a direction or an object. The **SmallSynonyms.txt** file in Figure 3, for example, defines **BOTTLE** as a synonym for **WATER**, since both nouns appear in the descriptions. It also defines abbreviated forms of the standard directions so that the player can type **N** instead of **NORTH**, along with a few equivalent words for verbs like **TAKE** and **DROP**.

| <b>N=NORTH</b>      |  |
|---------------------|--|
| <b>S=SOUTH</b>      |  |
| <b>E=EAST</b>       |  |
| <b>W=WEST</b>       |  |
| $U = UP$            |  |
| <b>D=DOWN</b>       |  |
| Q=QUIT              |  |
| <b>L=LOOK</b>       |  |
| <b>I=INVENTORY</b>  |  |
| <b>CATCH=TAKE</b>   |  |
| <b>RELEASE=DROP</b> |  |
| <b>BOTTLE=WATER</b> |  |
|                     |  |

Figure 3. The SmallSynonyms. txt data file

## **Section 3 Milestones**

For a project of any reasonable complexity, it is important to implement the project in stages rather than trying to get it going all at once. As with the Enigma assignment, we've given you a set of milestones that will lead you through the process in a series of manageable steps.

#### **Milestone #1: Modify the teaching machine code so that it fits with Adventure**

As you saw in lecture, the **TeachingMachine.py** program works as a rudimentary Adventure-style game if you simply change the data file. The result of doing so, however, does not constitute a useful basis for building up a more sophisticated Adventure game. If nothing else, the metaphors used in the code are entirely inappropriate to the new context. The teaching machine program talks about courses, questions, and answers, none of which make sense in the Adventure world. The corresponding concepts in Adventure are games, rooms, and passages. Your first step is to take the code for the teaching machine and adapt it so that it makes sense for the Adventure-game model.

You have two starting points for this phase of the project. The **TeachingMachine** folder contains the code for the teaching machine application presented in lecture and in the course reader. The **assign-6** folder contains the starter versions of the files you need to implement the classes used in the Adventure game. Your task for this milestone is to adapt the code from the **TMCourse.py** and **TMQuestion.py** files into their **AdvGame.py**  and **AdvRoom.py** counterparts (you don't have to do anything with **AdvObject.py** until Milestone #4).

The code you need to complete this milestone is entirely there already, at least in a functional sense. All you have to do is copy the code from the teaching machine application into the corresponding classes in the Adventure game, changing the names of fields and methods so that they fit the Adventure game metaphor and making the two small changes described on page 5. The new names of the exported methods are given to you as part of the starter files, but you will also need to change the names of a few variables and attributes so that they make sense in the context of the game**.** 

This milestone has two primary purposes:

- 1. To ensure that you understand what's going on in the teaching machine application.
- 2. To give you some practice in debugging. Even though the structure of the code remains exactly the same, this milestone is not as easy as you might think. Nearly all the variable and method names will have to change, and you'll need to be careful to make sure that your changes are consistent. Since you'll probably make some mistakes along the way, you'll need to polish up your debugging skills to figure out exactly what you did wrong.

When you finish this milestone, you should be able to wander a bit around the surface of

the Adventure world, heading up to the top of the hill, inside the building, and down to the grate. You won't, unfortunately, be able to get past the grate until Milestone #7.

### **Milestone #2: Implement short descriptions of the rooms**

The Adventure game would be tedious to play—particularly when output devices were as slow as they were in the 1970s—if the program always gave the full description of the room every time you entered it. Crowther's game introduced the idea of short descriptions, which were one-line descriptions for rooms that the player has already visited. The long description appears the first time a room is entered or when the player types **LOOK**, and the short description appears thereafter.

Your job in this milestone is to implement this feature in your program. You presumably already implemented the **getShortDescription** method in the **AdvRoom** class, but you need to add two new methods to **AdvRoom** to keep track of whether the room has been visited and change the code in **AdvGame** so that it checks for that condition and prints out the short description for rooms the player has already seen. The new methods in the **AdvRoom** class are **setVisited** and **hasBeenVisited**. The first takes a Boolean value and stores that with the room as a flag indicating that the room has been visited. The second returns the value of that flag.

Once you have completed this milestone, your program should be able to generate the following sample run:

```
Adventure!
Welcome to Adventure!
You are standing at the end of a road before a small brick
building. A small stream flows out of the building and
down a gully to the south. A road runs up a small hill
to the west.
> \mathbf{IN}You are inside a building, a well house for a large spring.
The exit door is to the south. There is another room to
the north, but the door is barred by a shimmering curtain.
> _{\rm OUT}Outside building.
```
Note that the second time the player reaches the starting room, the program displays the short description.

#### **Milestone #3: Implement the QUIT, HELP, and LOOK commands**

Most of the commands entered by the player are words like **WEST** or **EAST** that indicate a passage to another room. Collectively, these words are called *motion verbs.* Motion verbs, however, are not the only possible commands. The Adventure game allows the player to enter various built-in commands called *action verbs.* The six action verbs you are required to implement (although you only need to implement **QUIT**, **HELP**, and **LOOK** as part of this milestone) are described in Figure 4 at the top of the next page.

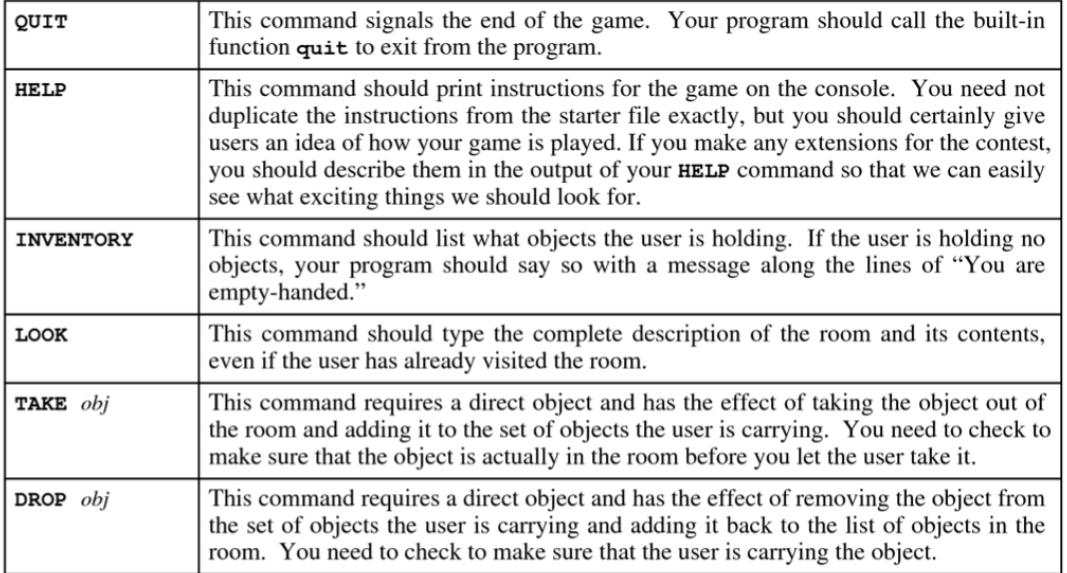

#### **Figure 4. The built-in action verbs**

The first thing you need to do to implement this milestone is to subdivide the user's input into individual words—a process that the **tokenscanner** module makes easy. Once you've done that, you need to look at the first word to see if it is one of the action verbs before checking whether a motion verb applies. You then need to implement the first three action verbs. The **QUIT** command stops the program from reading any more user commands, just as a new room with the name **"EXIT"** does in the code you adapted from the teaching machine. The **HELP** command prints the contents of the **HELP\_TEXT** constant on the console. The **LOOK** command prints the long description for the current room.

Once you have finished this milestone, your program should be able to produce this sample run:

**Adventure!** Outside building  $>$  LOOK You are standing at the end of a road before a small brick building. A small stream flows out of the building and down a gully to the south. A road runs up a small hill to the west.  $>$  HELP Welcome to Adventure! Somewhere nearby is Colossal Cave, where others have found fortunes in treasure and gold, though it is rumored that some who enter are never seen again. Magic is said to work in the cave. I will be your eyes and hands. Direct me with natural English commands; I don't understand all of the English language, but I do a pretty good job. It's important to remember that cave passages turn a lot, and that leaving a room to the north does not guarantee entering the next from the south, although it often works out that way. You'd best make yourself a map as you go along. Much of my vocabulary describes places and is used to move you there. To move, try words like IN, OUT, EAST, WEST, NORTH, SOUTH, UP, or DOWN. I also know about a number of objects hidden within the cave which you can TAKE or DROP. To see what objects you're carrying, say INVENTORY. To reprint the detailed description of where you are, say LOOK. If you want to end your adventure, say QUIT. > QUIT

#### **Milestone #4: Read in the objects and distribute them to their initial locations**

The most important extension that separates the Adventure game from the teaching machine application is the introduction of objects like keys and treasures. The objects are specified in the **Objects** file described in Section 2. For example, the first object in the **SmallObjects.txt** data file is the set of keys, for which the description consists of the following three lines:

 **KEYS a set of keys InsideBuilding**

Your first task in this milestone is to implement the **AdvObject** class, which is given to you in skeletal form in the starter folder. The **AdvObject** class defines a constructor and the getter methods **getName**, **getDescription**, and **getInitialLocation**, along with a static **readObject** method that reads an object from a data file. Your model for this file is the **AdvRoom** class, which implements the same mechanism for the more complicated data structure used for rooms. You also need to add the necessary code to the **AdvGame** class to read in all the objects and store them in a dictionary, just as you do for the rooms. It is not an error if the **Objects** file is missing; a missing file just means that there are no objects.

Your second task is to add methods to the **AdvRoom** class so that rooms can keep track of the objects they contain. The easiest strategy for doing so is to keep track of the names of the objects in the room using a Python list stored in the **AdvRoom** object. In keeping with the principles of data abstractions, clients should not look at this list directly but should

instead obtain that information through method calls. The following methods are sufficient to get you through all of the milestones:

- An **addObject** method that takes an object name and adds it to the room contents.
- A **removeObject** method that takes an object name and removes it from the contents.
- A **containsObject** method that checks whether an object name is in the room.
- A **getContents** method that returns a copy of the set of object names.

The third task is to change the initialization code in the **run** method for **AdvGame** so that it places the objects in the appropriate rooms. This code should iterate through the dictionary containing all the objects and then call **addObject** on behalf of each object and place it in the room specified by its initial location. Your code should simply skip over any objects whose location is **PLAYER** until you implement Milestone #5.

The fourth and final task is to extend the code that describes a room so that it also prints out the descriptions of the objects contained in that room. The objects are listed on single lines, one for each object that the room contains.

Because Milestone #4 does not yet allow you to pick up and drop objects, the only thing you can do to test whether this part of the project works is to check and see whether the objects are listed as part of the room descriptions. For example, you should make sure that the keys are listed inside the building, as shown in the following console session:

**Adventure!**  $> \mathbf{IN}$ You are inside a building, a well house for a large spring. The exit door is to the south. There is another room to the north, but the door is barred by a shimmering curtain. There is a set of keys here.

**Milestone #5: Implement the TAKE, DROP, and INVENTORY commands**

The next step is to add the **TAKE**, **DROP**, and **INVENTORY** commands to the collection you already implemented for Milestone #3. The **TAKE** command checks to see if an object is in the room, and if so, removes it from the room and adds it to the player's inventory. The **DROP** command reverses the process, removing an object from the player's inventory and then adding that object to the room. The **INVENTORY** command goes through the player's inventory and prints the description of each object. If the player's inventory is empty, the **INVENTORY** command should display the string **"You are empty-handed"**. These behaviors are illustrated in the following sample run from the beginning of the game:

```
Adventure!
Welcome to Adventure!
You are standing at the end of a road before a small brick
building. A small stream flows out of the building and
down a gully to the south. A road runs up a small hill
to the west.
> INVENTORY
You are carrying:
 a bottle of water
> DROP WATER
Dropped.
> INVENTORY
You are empty-handed.
> \mathbf{IN}You are inside a building, a well house for a large spring.
The exit door is to the south. There is another room to
the north, but the door is barred by a shimmering curtain.
There is a set of keys here.
> TAKE KEYS
Taken.
> _{\text{OUT}}Outside building
There is a bottle of water here.
> DROP KEYS
Dropped.
> LOOKYou are standing at the end of a road before a small brick
building. A small stream flows out of the building and
down a gully to the south. A road runs up a small hill
to the west.
There is a bottle of water here.
There is a set of keys here.
```
Implementing this milestone requires several steps:

- Add a new attribute to the **AdvGame** class that keeps track of the set of objects the player is carrying.
- Implement the special case for **"PLAYER"** in the code you wrote for Milestone #4.
- Write the code to implement the **TAKE**, **DROP**, and **INVENTORY** commands. Note that **TAKE** and **DROP** require you to read an object name using the token scanner.

#### **Milestone #6: Implement synonyms**

At this point in your implementation, your debugging sessions will have you wandering through the Adventure game more than you did in the beginning. As a result, you will almost certainly find it convenient to implement the synonym mechanism, so that you can type **N**, **S**, **E**, and **W** instead of the full names for the compass directions. The format of the **Synonyms** file is described in Section 2.

To implement the synonym processing, you need to read through the **Synonyms** file and create a dictionary in the **AdvGame** class that contains the synonym definitions. Whenever you read a word—which might be a motion verb, an action verb, or the name of an object—you need to see if that word exists in the synonym table and, if so, substitute the standard definition.

As with the **Objects** file, it is not an error if the **Synonyms** file is missing. In that case, the synonym dictionary should just be empty.

#### **Milestone #7: Implement locked passages**

When you modified the teaching machine code for Milestone #1, you presumably defined the structure representing passages to be a dictionary that maps direction names to room names. That is, after all, how the teaching machine worked, and this handout didn't give you any reason to change that model.

Unfortunately, using a dictionary doesn't quite work for the Adventure game. If you look closely at the list of passages in the **SmallRooms.txt** and **Crowther.txt**, you will discover that certain rooms include the same direction name more than once in the list. For example, the entry for the room above the grate that leads to the underground part of the cave looks like this:

```
OutsideGrate
Outside grate
You are in a 20-foot depression floored with bare dirt. Set into 
the dirt is a strong steel grate mounted in concrete. A dry 
streambed leads into the depression from the north.
-----
NORTH: SlitInRock
UP: SlitInRock
DOWN: BeneathGrate/KEYS
DOWN: MissingKeys
```
As you can see, the motion verb **"DOWN"** appears twice in the list of passages. The first one ends with a slash and the word **KEYS**, which indicates that the object whose name is **"KEYS"** is required to traverse this passage. The second has no such modifier, which means that the passage is always available. This definition is an example of a *locked passage,* which is one that requires the player to be holding a specified object that is called its *key.* In this case, the key is literally the set of keys that starts off inside the building. If the keys are in the player's inventory, applying the motion verb **DOWN** uses the first passage; if not, applying **DOWN** skips over that passage and follows the one to the room named **"MissingKeys"**, which is described in Milestone #8.

This new interpretation requires you to change the implementation of the data structure used to represent passages, since a dictionary doesn't allow multiple values with the same key. What you need to do is change the data structure used to represent the passages from a dictionary to an array in which the individual elements are themselves tuples<sup>1</sup>

<sup>1</sup> Tuples are little more than immutable lists. If a list of length three called **passage** is equal to **["DOWN", "BeneathGrate", "KEYS"]**, and **passage[0]** would be used to access the value **"DOWN"**, then the same trio of information could be stored in a tuple, as with **passage = ("DOWN", "BeneathGrate", "KEYS")**, where **passage[0]** would still evaluate to **"DOWN"**. The advantage of the latter is that it dictates a sequence to be read-only, so operations like **append**, **insert**, **remove**, etc. aren't supported. The tuple is discussed in Section 9.1 of the Python reader, and is a better choice here over the list, since the triple of information modeling a passage never needs to change once constructed.

containing three values: the direction name, the name of the destination room, and the key required to traverse the passage, which may be **None**. The code that moves from one room to another based on the player's input must search through the array to find the first option that applies.

The changes you need to make for Milestone #7 are in the **AdvRoom** and **AdvGame** classes. You will, for example, have to change your implementation of **readRoom** so that it stores the data for the passages in an array rather than a dictionary. You also need to change the way that the **getNextRoom** method works, since this method now has to take account of what the player is carrying. That requirement, however, creates a bit of a problem. The **AdvRoom** class doesn't know what the player is carrying, since that information is available only inside the **AdvGame** class.

There are several strategies you might use to solve this problem. One possibility is to pass the player's inventory—along with the map from object names to **AdvObject**  structures—as additional arguments to the **getNextRoom** method. On the whole, however, it is probably simpler to reassign the task of figuring out the which room you reach after moving in a particular direction into the **AdvGame** class, which already has the necessary information. Doing so requires making the structure containing the array of passages available to clients of **AdvRoom**, which is easily done by adding a **getPassages** method to the class.

Once you have implemented this change, you should be able to explore the entire Adventure game, picking up objects and using them as keys to get through previously closed passages. You still, however, won't be able to escape if you try to go through a locked passage without the necessary key. For that, you need to implement the final milestone.

#### **Milestone #8: Implement forced motion**

When the player tries to go through a locked passage without the necessary key, the game has to indicate that the motion is prohibited. One possible strategy would be to design a whole new data structure to represent messages of this type. A simpler way, however, is to make a small extension to the structure that is already in place.

When Willie Crowther faced this problem in his original Adventure game, he chose the simple approach. He simply created new rooms whose descriptions contained the messages he wanted to deliver. When the player entered one of those rooms, the code that you've been running all along would print out the necessary message, just like any other room description. The only problem is that you don't actually want the player to end up in that room, but rather to be moved automatically to some other room. To implement this idea, Crowther came up with the idea of using a special motion verb called **"FORCED"** to specify *forced motion.*

Whenever the player ever enters a room in which one of the connections is associated with the motion verb **FORCED** (and the player is carrying any object that the **FORCED** verb requires to unlock the passage), your program should display the long description of that

room and then immediately move the player to the specified destination without waiting for the player to enter a command. This feature makes it possible to display a message to the player and continue on from there.

This facility is illustrated by the room named **"MissingKeys"**, which has the following definition:

```
MissingKeys
-
The grate is locked and you don't have any keys. -----
FORCED: OutsideGrate
```
The effect of this definition is to ensure that whenever the player enters this room, the room will automatically be set to **"OutsideGrate"**.

It is possible for a single room to use both the locked passage and forced motion options. The **CrowtherRooms.txt** file, for example, contains the following entry for the room just north of the curtain in the building:

```
Curtain1
-
-----
FORCED: Curtain2/NUGGET
FORCED: MissingTreasures
```
The effect of this set of motion rules is to force the player to the room named **Curtain2**  if the player is carrying the nugget and to the room named **MissingTreasures**  otherwise. When you are testing your code for locked and forced passages, you might want to pay particular attention to the last eight rooms in the **CrowtherRooms.txt** file. These rooms, all of which have no lines at all in their long description, implement the shimmering curtain that marks the end of the game.

You should also notice that the rooms with forced motions do not supply a meaningful short description, although the data files use a single hyphen so that the code to read the file still works. Forced motion should always display the long description, which is easy to achieve by making sure that your program sets the visited flag only after the forced motion is complete.

### **Deliverables**

You only need to submit the four **.py** files you need to modify to build a working Adventure program as specified by this handout. If you plan on submitting an entry for the Adventure Contest, you should still submit an unembellished version that conforms to the standard specification so we can grade that. More details about the Adventure Contest will be distributed on Monday.